## Nagios e NRPE

## **Como Instalar Nagios 4 E Monitorar Seus Servidores no Ubuntu 14 Introdução**

Neste tutorial, cobriremos a instalação do Nagios 4, um sistema de monitoramento de código livre muito popular, em uma distribuição Linux Ubuntu. Iremos mostrar uma configuração básica, que permitirá monitorar recursos pela interface web. Usaremos como agente remoto o Nagios Remote Plugin Executor - NRPE (Executor de Plugins Remoto do Nagios), que será instalado nos estações para monitorar seus recursos locais.

Para o tutorial, a topologia empregada utiliza um servidor com Ubuntu Server (versão 14) onde será instalado o Nagios Core para monitorar um servidor e uma estação com Windows instalados, mais uma estação com Ubuntu desktop, todos em máquinas virtuais VMWare Player. Devem ser levados em consideração a estrutura topológica e requerimentos para instalação em ambientes físicos. Nagios é ótimo para manter um inventário de seus servidores, e certificar que seus serviços críticos estão funcionando.

**Pré-requisitos** Para seguir este tutorial, você deve ter privilégios de super-usuário no servidor Ubuntu 14 que rodará o Nagios. O ideal será usar um usuário sem acesso ao root com privilégios de super-usuário. Uma instalação do LAMP também é necessária, e terá um tópico exclusivo de leitura opcional. Será mencionada também a criação e configuração de um certificado SSL para acesso remoto à interface web de um servidor Nagios de uma forma mais segura, mas seu tópico também é de leitura opcional. Este tutorial assume que seu servidor tem uma rede privada habilitada. Se não o tiver, substitua todas as referências a endereços IP privados com seus endereços IP públicos.

Uma vez que tenhamos cumprido todas as exigências de pré-requisitos, sigamos para a instalação do Nagios 4.

**OPCIONAL:** Instalação do LAMP O "LAMP" é um conjunto de programas de código aberto geralmente instalados juntos que permitem criar um servidor de sites dinâmicos e aplicativos web. O nome na verdade é um acrônimo que representa o sistema operacional Linux com o servidor web Apache. Os sites são armazenados em um banco de dados MySQL, e o conteúdo dinâmico é processado por PHP. Como usaremos o Ubuntu para a instalação, ele atende ao nosso primeiro requisito: um sistema operacional Linux.

## **Instalando o Apache**

O Apache atualmente é o servidor web mais usado no mundo, o que o torna a escolha padrão para hospedagem de sites.

Iremos instalar o Apache facilmente utilizando o gerenciador de pacote do Ubuntu, o 'apt'. Um gerenciador de pacotes nos permite instalar de forma fácil o conteúdo do repositório de programas mantido pelo Ubuntu. Podemos iniciá-lo através dos comandos:

- sudo apt-get update
- sudo apt-get install apache2

Ao usarmos o comando 'sudo', essas operações são executadas com privilégio de root. Será perguntada a senha do super-usuário por segurança.

Depois desse procedimento, o servidor web já está instalado. Para verificar se tudo correu bem podemos verificar através da visita ao endereço IP público de nosso servidor em um navegador de internet (como o Firefox):

• http:/endereco\_ip\_do\_servidor

Para verificar o endereço IP público do servidor, poderemos utilizar o comando:

• ip addr show eth0 | grep inet | awk '{ print \$2; }' | sed  $'s/\sqrt{.*}\$ 

Que poderá exibir uma ou duas linhas. Ambas estão corretas, mas o servidor terá de usar apenas uma delas, nos dando a liberdade de escolher qual delas usar. Uma alternativa é usar o comando:

• ifconfig

Lembrando que ainda podemos verificar, em uma sessão no servidor apache, que podemos verificar seu funcionamento através do atalho 'localhost':

• http:/localhost

Se tudo estiver correto, a seguinte tela será exibida no navegador:

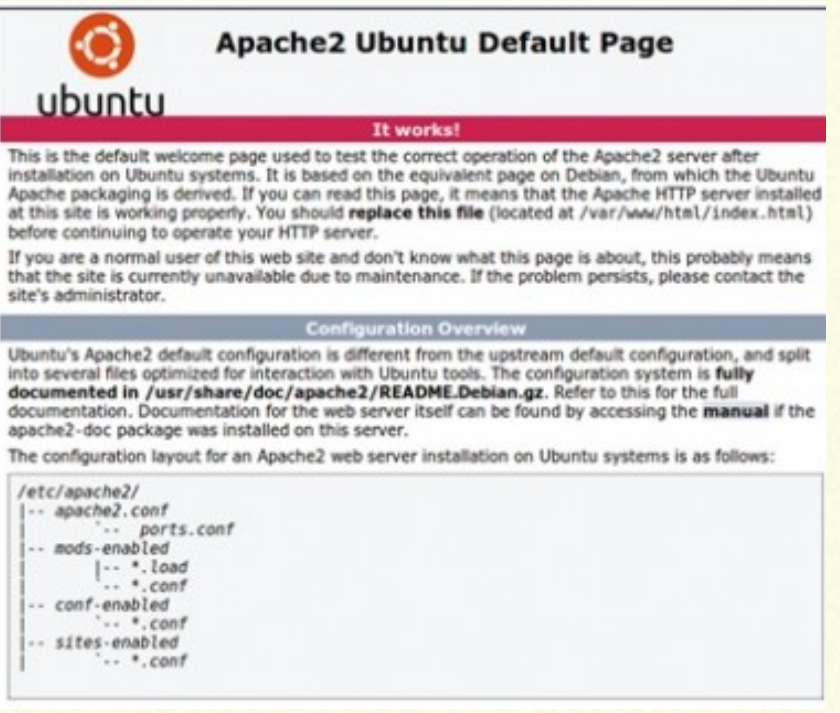

## **Instalando o MySQL**

Uma vez que o servidor web esteja funcionando, iremos instalar o MySQL, que é um sistema de gerenciamento de banco de dados. Basicamente, ele irá organizar e prover acesso às bases de dados onde os sites hospedados podem armazenar suas informações.